## Инструкция

Для того чтобы оценить учреждение и оставить отзыв о качестве оказания услуг организацией, необходимо:

1. Зайти на сайт https://bus.gov.ru

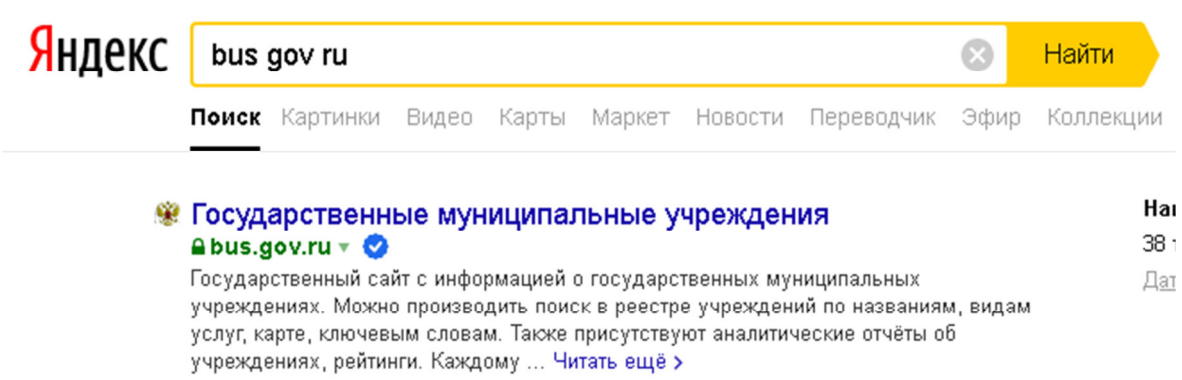

2. В строке «Поиск » набрать наименование организации

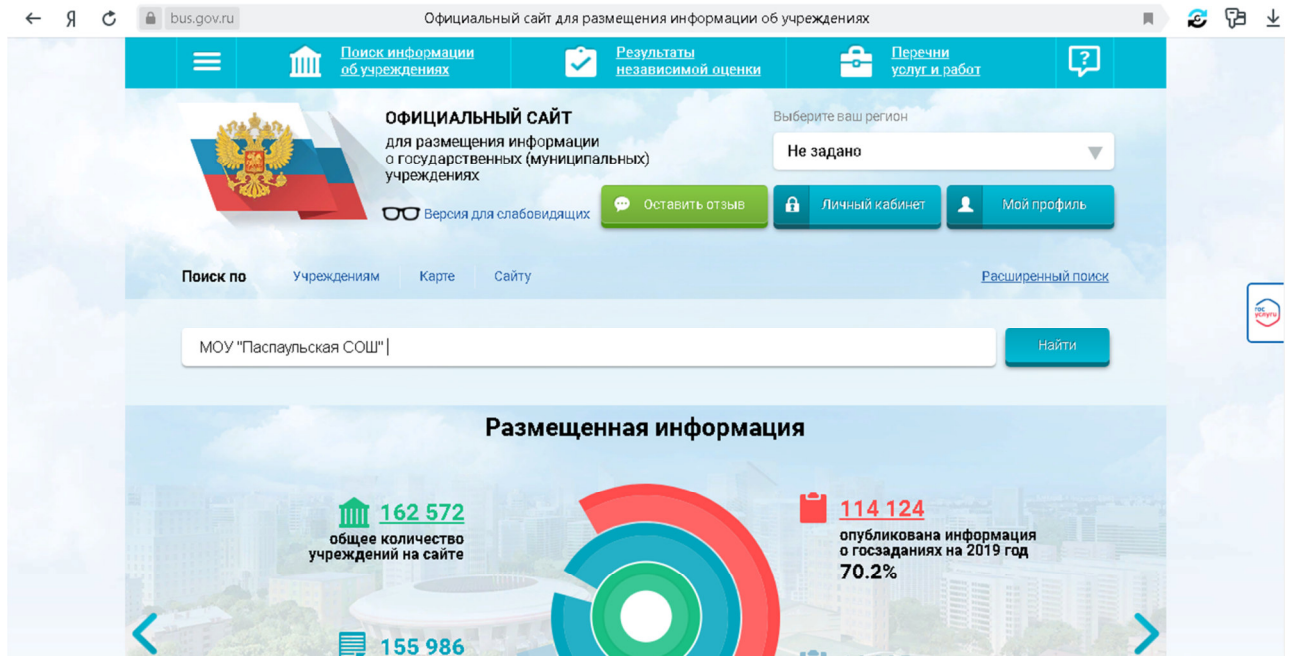

3. Выбрать учреждение

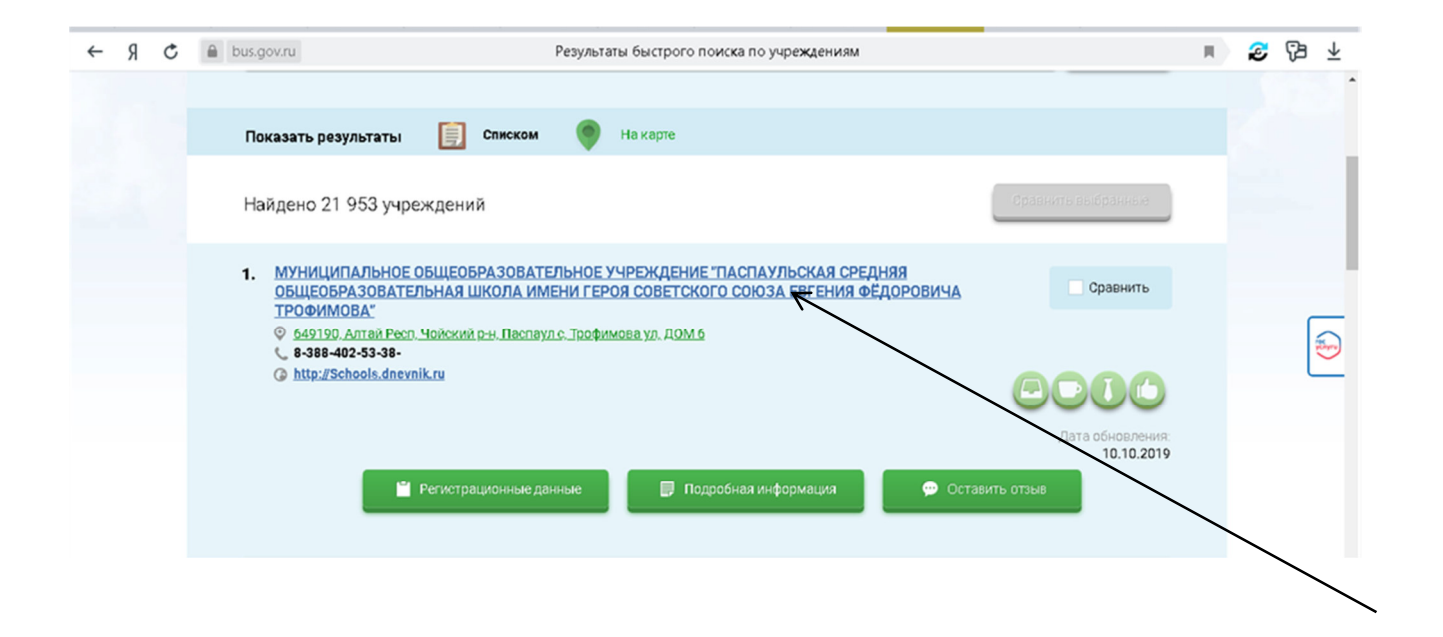

4. В появившемся окне выбрать вкладку «Оценка граждан»

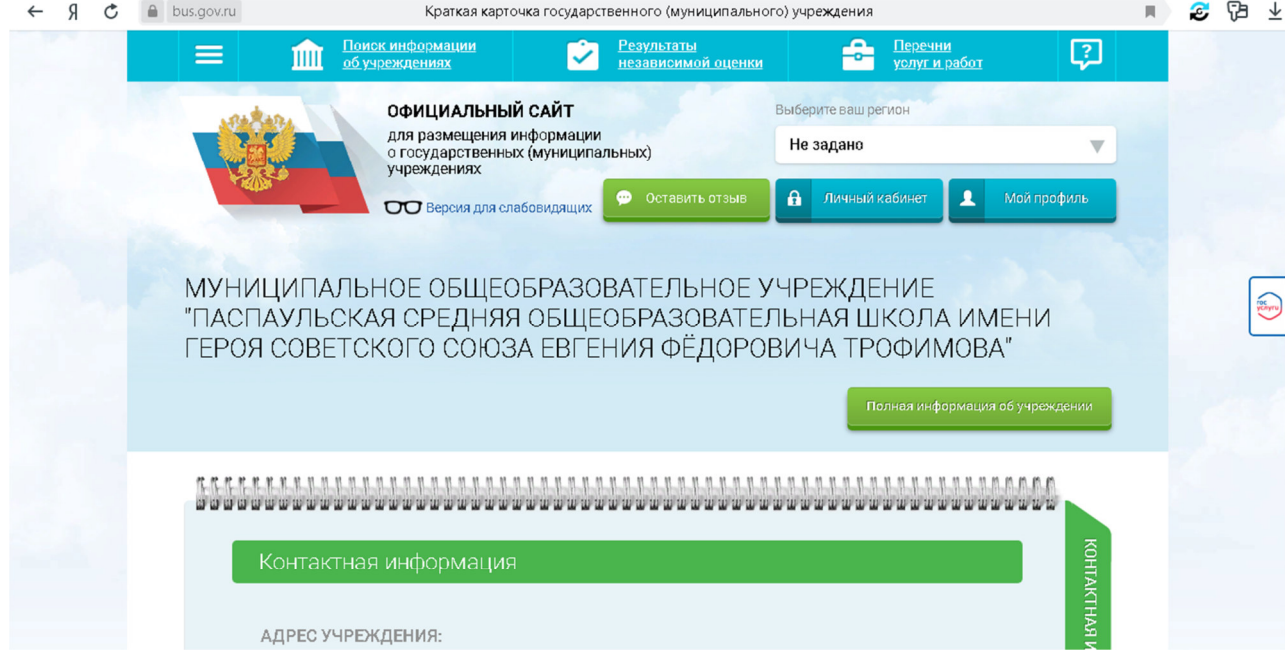

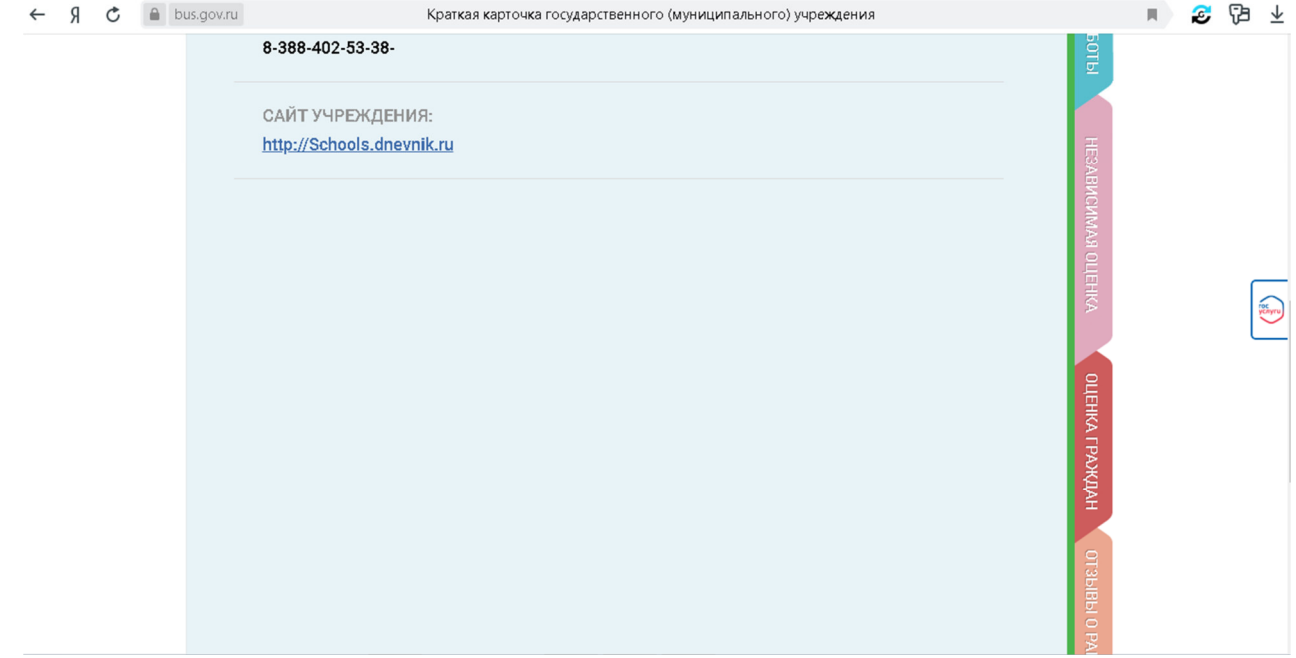

## 5. В появившемся окне поставить оценку

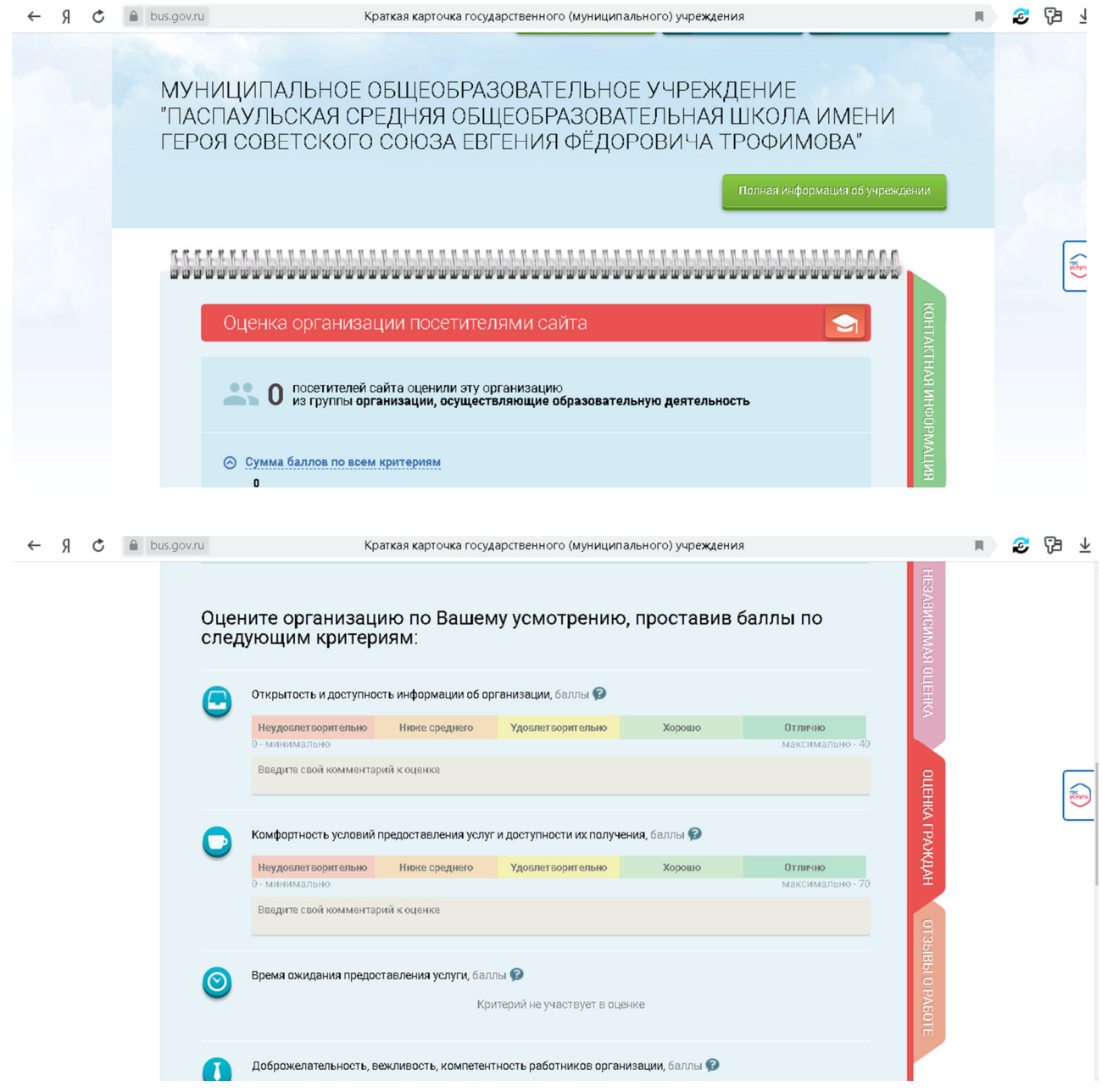

- 6. После выставления оценок по выбранным критериям необходимо выбрать кнопку «Сохранить».
- 7. Для продолжения сохранения оценки Вам необходимо войти, используя регистрационную запись на Едином портале Гос. Услуг
- 8. Также на вкладке «Оценка граждан» можно оставить отзыв о качестве оказания услуг организацией.